## Simple RSS Reader

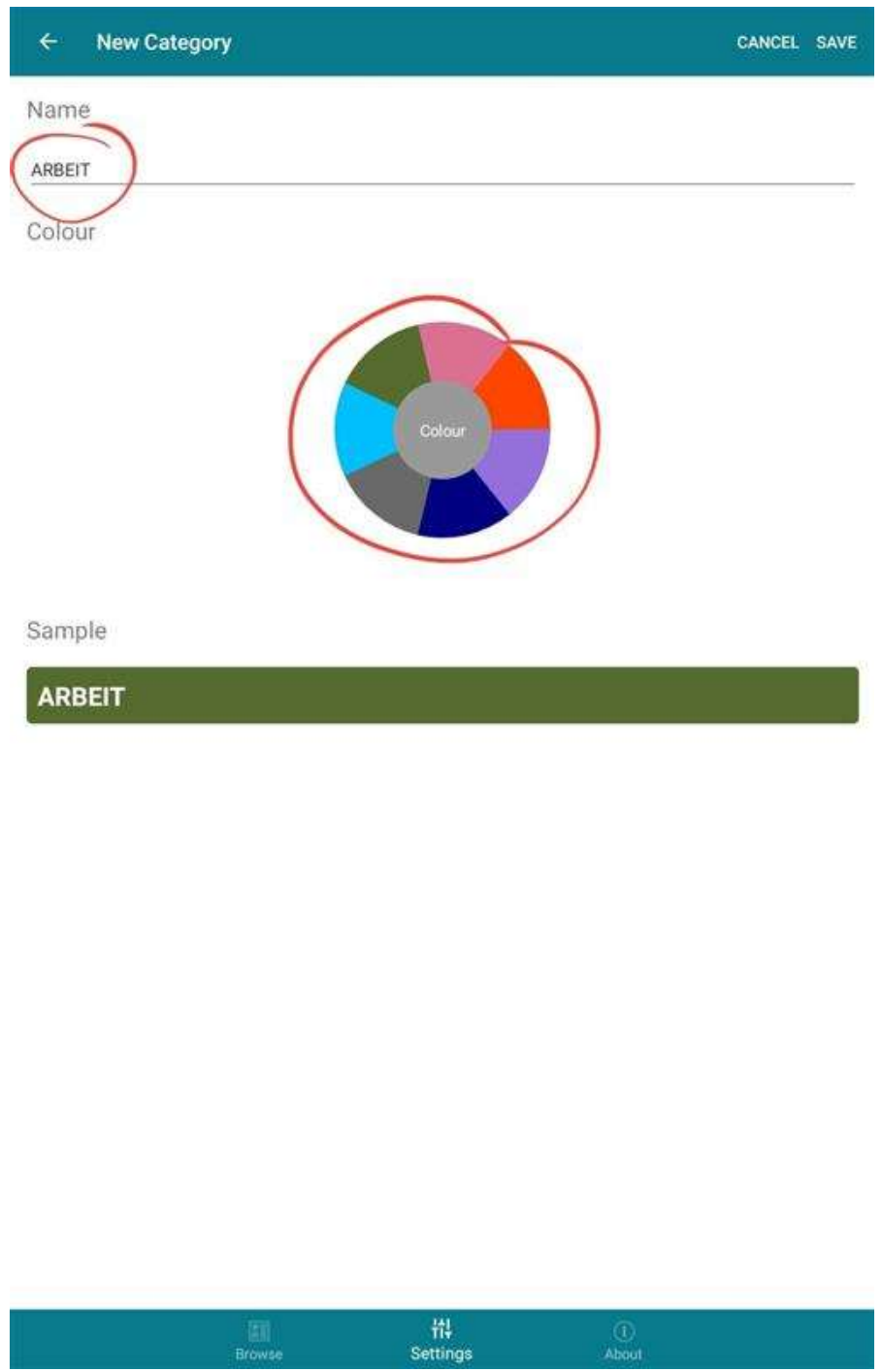

## Schritt 1: Kategorie Erstellen, z.B. ARBEIT, dann auf Save klicken

Schritt 2: Auf das Plus klicken für einen neuen Feed

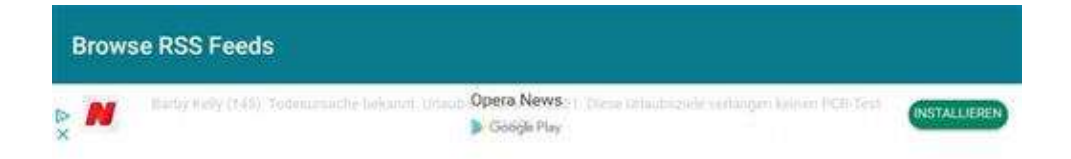

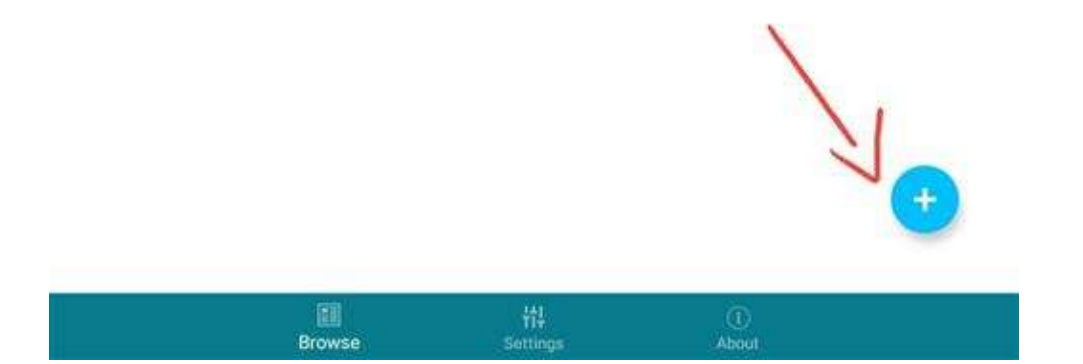

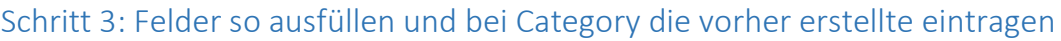

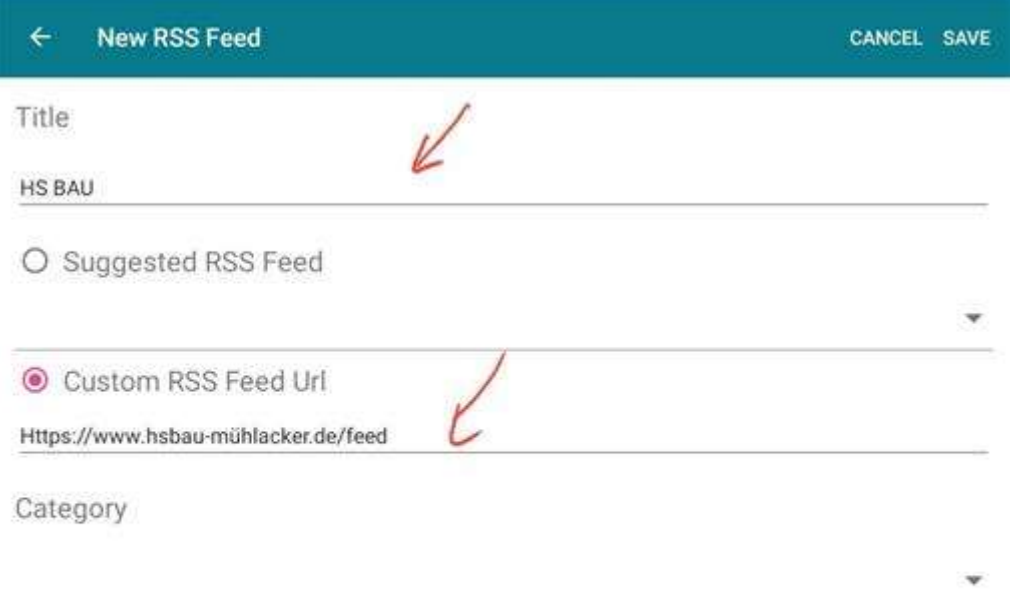

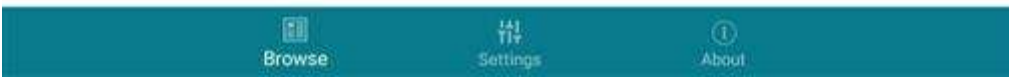

## Schritt 4: Hier seht ihr nun beim Start immer den neusten Beitrag

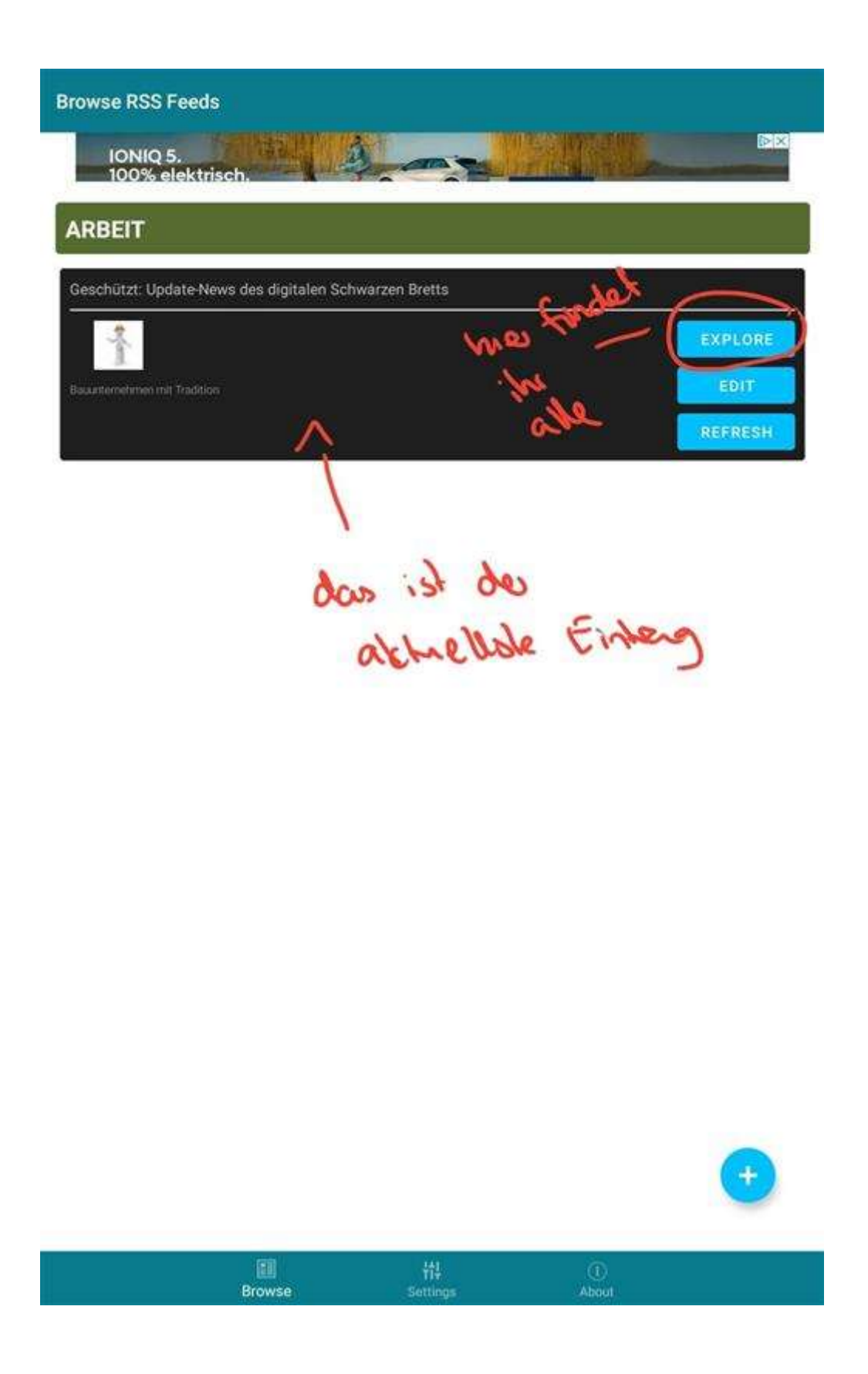

Schritt 4: Auf Explore seht ihr alle, die online sind und könnt sie direkt lesen.

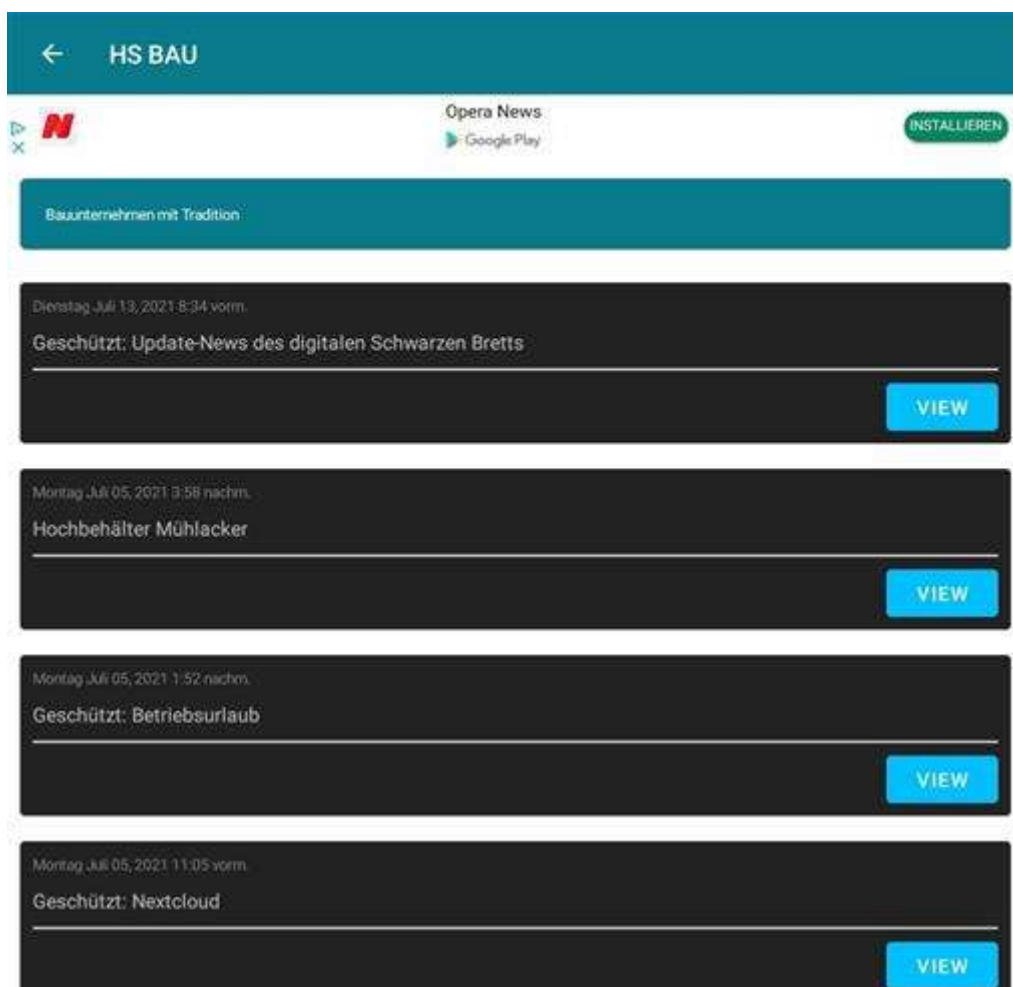

das sind alle, die

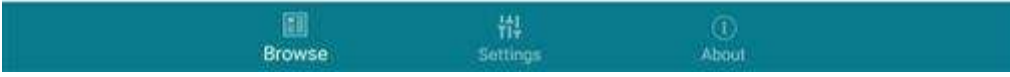